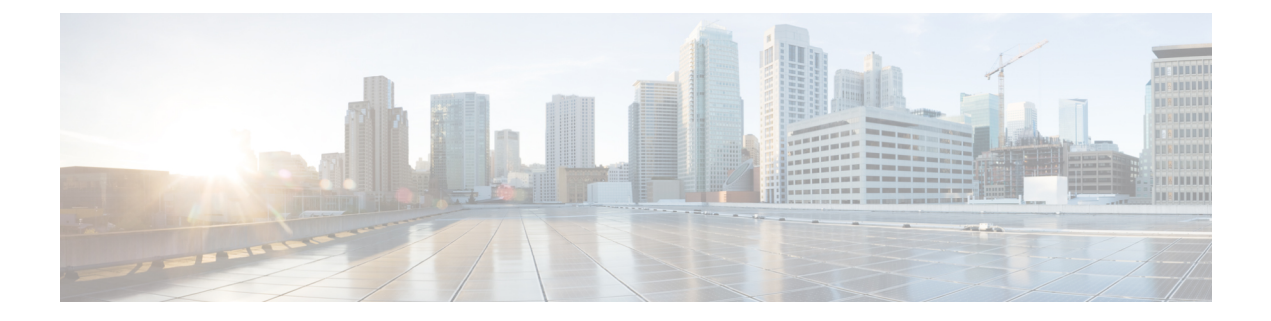

# **Python API**

- **About the [Python](#page-0-0) API** , on page 1
- Using [Python,](#page-0-1) on page 1

# <span id="page-0-0"></span>**About the Python API**

Python is an easy to learn, powerful programming language. It has efficient high-level data structures and a simple but effective approach to object-oriented programming. Python's elegant syntax and dynamic typing, together with its interpreted nature, make it an ideal language for scripting and rapid application development in many areas on most platforms.

The Python interpreter and the extensive standard library are freely available in source or binary form for all major platforms from the Python website:

http://www.python.org/

The same site also contains distributions of and pointers to many free third-party Python modules, programs and tools, and more documentation.

The Cisco Nexus 9000 Series devices support Python v2.7.5 in both interactive and noninteractive (script) modes and are available in the Guest Shell.

The Python scripting capability gives programmatic access to the device's command-line interface (CLI) to perform various tasks and Power On Auto Provisioning (POAP) or Embedded Event Manager (EEM) actions. Python also can be accessed from the Bash shell.

The Python interpreter is available in the Cisco NX-OS software.

For information about using Python with Cisco Nexus devices, see the Cisco Nexus 9000 Series Python SDK User Guide and API Reference at this URL: [https://developer.cisco.com/site/nx-os/docs/apis/python/.](https://developer.cisco.com/site/nx-os/docs/apis/python/)

# <span id="page-0-1"></span>**Using Python**

This section describes how to write and execute Python scripts.

# **Cisco Python Package**

Cisco NX-OS provides a Cisco Python package that enables access to many core network-device modules, such as interfaces, VLANs, VRFs, ACLs, and routes. You can display the details of the Cisco Python package by entering the**help()** command. To obtain additional information about the classes and methods in a module, you can run the help command for a specific module.For example,**help**(*cisco.interface*) displaysthe properties of the cisco.interface module.

The following is an example of how to display information about the Cisco Python package:

```
>>> import cisco
>>> help(cisco)
Help on package cisco:
NAME
    cisco
FILE
    /isan/python/scripts/cisco/__init__.py
PACKAGE CONTENTS
    acl
   bgp
    cisco_secret
    cisco_socket
    feature
    interface
    key
    line_parser
    md5sum
    nxcli
   ospf
    routemap
    routes
    section parser
    ssh
    system
    tacacs
    vrf
CLASSES
     __builtin__.object
       cisco.cisco_secret.CiscoSecret
        cisco.interface.Interface
        cisco.key.Key
```
## **Guidelines and Limitations**

The Python API has the following guidelines and limitations:

• Starting with NX-OS 7.0(3)F3(1), the Python API is supported on the Cisco Nexus 9508 switch.

## **Using the CLI Command APIs**

The Python programming language uses three APIs that can execute CLI commands. The APIs are available from the Python CLI module.

These APIs are listed in the following table. You must enable the APIs with the **from cli import** *\** command. The arguments for these APIs are strings of CLI commands. To execute a CLI command through the Python interpreter, you enter the CLI command as an argument string of one of the following APIs:

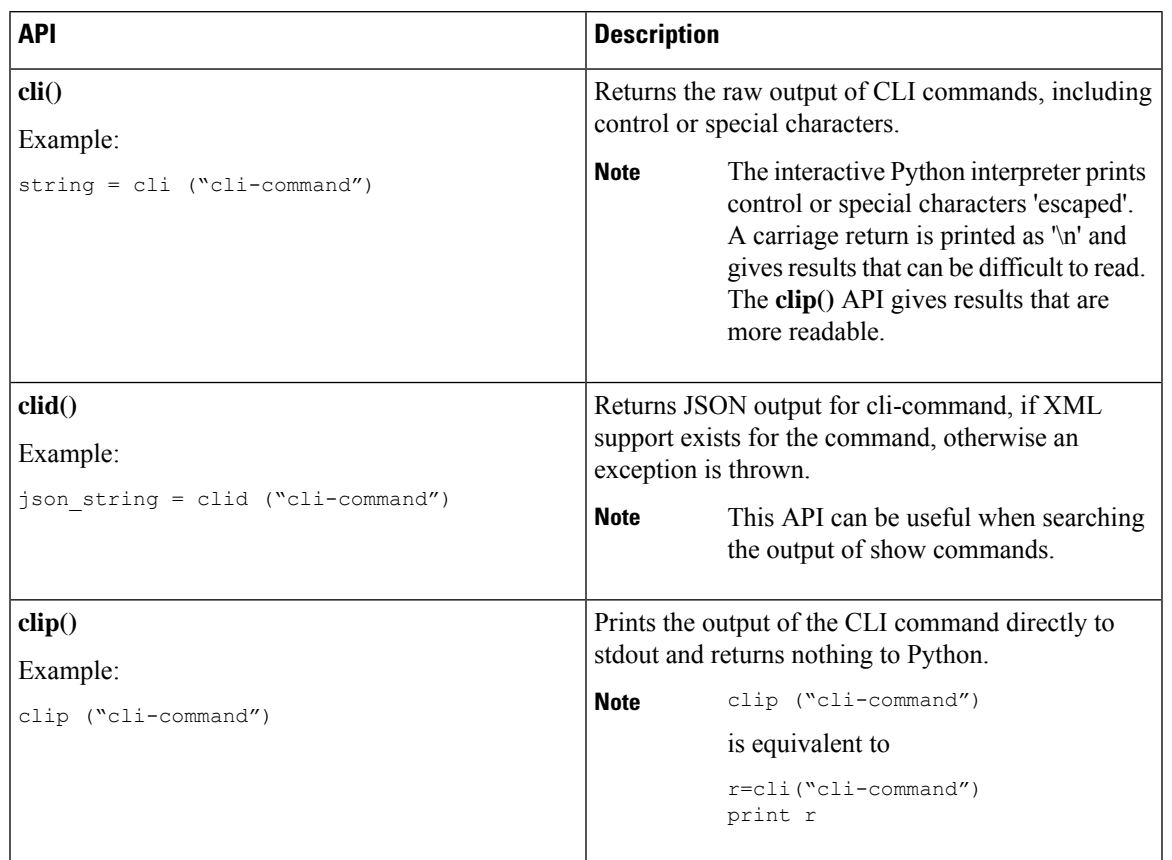

#### **Table 1: CLI Command APIs**

When two or more commands are run individually, the state is not persistent from one command to subsequent commands.

In the following example, the second command fails because the state from the first command does not persist for the second command:

```
>>> cli("conf t")
>>> cli("interface eth4/1")
```
When two or more commands are run together, the state is persistent from one command to subsequent commands.

In the following example, the second command is successful because the state persists for the second and third commands:

>>> cli("conf t ; interface eth4/1 ; shut")

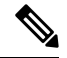

**Note**

Commands are separated with *" ; "* as shown in the example. The semicolon ( ; ) must be surrounded with single blank characters.

### **Invoking the Python Interpreter from the CLI**

The following example shows how to invoke Python 2 from the CLI:

```
\label{eq:1} \bigotimes_{\mathbf{k}}
```
**Note** The Python interpreter is designated with the ">>>" or "..." prompt.

```
switch# python
switch# python
Warning: Python 2.7 is End of Support, and future NXOS software will deprecate
python 2.7 support. It is recommended for new scripts to use 'python3' instead.
Type "python3" to use the new shell.
Python 2.7.11 (default, Jun 4 2020, 09:48:24)
[GCC 4.6.3] on linux2
Type "help", "copyright", "credits" or "license" for more information.
>>>
>>> from cli import *
>>> import json
>>> cli('configure terminal ; interface loopback 1 ; no shut')
''
>>> intflist=json.loads(clid('show interface brief'))
>> i=0
>>> while i < len(intflist['TABLE_interface']['ROW_interface']):
... intf=intflist['TABLE_interface']['ROW_interface'][i]
... i=i+1
... if intf['state'] == 'up':
... print intf['interface']
...
mgmt0
loopback1
>>>
```
### **Display Formats**

The following examples show various display formats using the Python APIs:

#### Example 1:

```
>>> from cli import *
>>> cli("conf ; interface loopback 1")
''>>> clip('where detail')
 mode:
 username: admin
 vdc: switch
 routing-context vrf: default
```
#### Example 2:

```
>>> from cli import *
>>> cli("conf ; interface loopback 1")
''
>>> cli('where detail')
' mode:
                      \n username: admin\n vdc:
switch\n routing-context vrf: default\n'
```
#### >>>

#### Example 3:

```
>>> from cli import *
>>> cli("conf ; interface loopback 1")
\mathbf{r}>>> r = cli('where detail') ; print r
 mode:
 username: admin
 vdc: FOR-1
 routing-context vrf: default
>>>
```
#### Example 4:

```
>>> from cli import *
>>> import json
>>> out=json.loads(clid('show version'))
>>> for k in out.keys():
... print "%30s = %s" % (k, out[k])
...
                kern uptm secs = 21kick_file_name = bootflash:///nxos.9.2.1.bin.S246
                    rr_service = None
                     module_id = Supervisor Module
                   kick tmstmp = 07/11/2018 00:01:44bios_cmpl_time = 05/17/2018bootflash size = 20971520kickstart ver str = 9.2(1)kick cmpl time = 7/9/2018 9:00:00
                    chassis_id = Nexus9000 C9504 (4 Slot) Chassis
                 proc_board_id = SAL171211LX
                       \frac{-16077872}{2}manufacturer = Cisco Systems, Inc.
                kern uptm mins = 26bios_ver_str = 05.31
                      cpu name = Intel(R) Xeon(R) CPU D-1528 @ 1.90GHzkern_uptm_hrs = 2
                     rr usecs = 816550rr sys ver = 9.2(1)rr_reason = Reset Requested by CLI command reload
                      rr ctime = Wed Jul 11 20:44:39 2018
                    header str = Cisco Nexus Operating System (NX-OS) Software
TAC support: http://www.cisco.com/tac
Copyright (C) 2002-2018, Cisco and/or its affiliates.
All rights reserved.
The copyrights to certain works contained in this software are
owned by other third parties and used and distributed under their own
licenses, such as open source. This software is provided "as is," and unless
otherwise stated, there is no warranty, express or implied, including but not
limited to warranties of merchantability and fitness for a particular purpose.
Certain components of this software are licensed under
the GNU General Public License (GPL) version 2.0 or
GNU General Public License (GPL) version 3.0 or the GNU
Lesser General Public License (LGPL) Version 2.1 or
Lesser General Public License (LGPL) Version 2.0.
A copy of each such license is available at
http://www.opensource.org/licenses/gpl-2.0.php and
http://opensource.org/licenses/gpl-3.0.html and
http://www.opensource.org/licenses/lgpl-2.1.php and
http://www.gnu.org/licenses/old-licenses/library.txt.
                     host name = switch
```
mem type =  $kB$ kern\_uptm\_days = 0

>>>

### **Non-Interactive Python**

A Python script can run in non-interactive mode by providing the Python script name as an argument to the Python CLI command. Python scripts must be placed under the bootflash or volatile scheme. A maximum of 32 command-line arguments for the Python script are allowed with the Python CLI command.

The switch also supports the source CLI command for running Python scripts. The bootflash: scripts directory is the default script directory for the source CLI command.

This example shows the script first and then executing it. Saving is like bringing any file to the bootflash.

```
switch# show file bootflash:deltaCounters.py
#!/isan/bin/python
from cli import *
import sys, time
ifName = sys.argv[1]
delay = float(sys.argv[2])
count = int(sys.array[3])cmd = 'show interface ' + ifName + ' counters'
out = json.loads(clid(cmd))
rxuc = int(out['TABLE_rx_counters']['ROW_rx_counters'][0]['eth_inucast'])
rxmc = int(out['TABLE_rx_counters']['ROW_rx_counters'][1]['eth_inmcast'])
rxbc = int(out['TABLE_rx_counters']['ROW_rx_counters'][1]['eth_inbcast'])
txuc = int(out['TABLE_tx_counters']['ROW_tx_counters'][0]['eth_outucast'])
txmc = int(out['TABLE_tx_counters']['ROW_tx_counters'][1]['eth_outmcast'])
txbc = int(out['TABLE_tx_counters']['ROW_tx_counters'][1]['eth_outbcast'])
print 'row rx ucast rx mcast rx bcast tx ucast tx mcast tx bcast'
print '========================================================='
print ' %8d %8d %8d %8d %8d %8d' % (rxuc, rxmc, rxbc, txuc, txmc, txbc)
print '========================================================='
i = 0while (i < count):
 time.sleep(delay)
  out = json.loads(clid(cmd))
 rxucNew = int(out['TABLE_rx_counters']['ROW_rx_counters'][0]['eth_inucast'])
 rxmcNew = int(out['TABLE_rx_counters']['ROW_rx_counters'][1]['eth_inmcast'])
 rxbcNew = int(out['TABLE_rx_counters']['ROW_rx_counters'][1]['eth_inbcast'])
 txucNew = int(out['TABLE_tx_counters']['ROW_tx_counters'][0]['eth_outucast'])
  txmcNew = int(out['TABLE_tx_counters']['ROW_tx_counters'][1]['eth_outmcast'])
 txbcNew = int(out['TABLE_tx_counters']['ROW_tx_counters'][1]['eth_outbcast'])
  i + = 1print '%-3d %8d %8d %8d %8d %8d %8d' % \
   (i, rxucNew - rxuc, rxmcNew - rxmc, rxbcNew - rxbc, txucNew - txuc, txmcNew - txmc,
txbcNew - txbc)
```

```
switch# python bootflash:deltaCounters.py Ethernet1/1 1 5
```
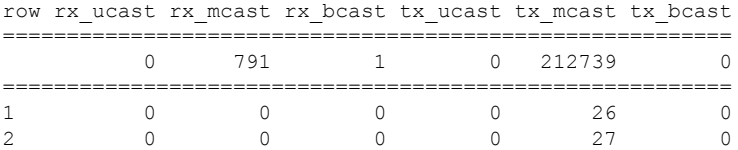

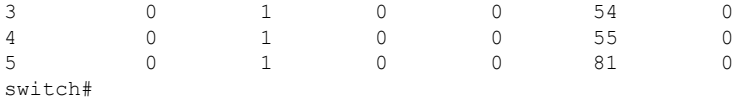

The following example shows how a source command specifies command-line arguments. In the example, *policy-map* is an argument to the cgrep python script. The example also shows that a source command can follow the pipe operator ("|").

```
switch# show running-config | source sys/cgrep policy-map
```

```
policy-map type network-qos nw-pfc
policy-map type network-qos no-drop-2
policy-map type network-qos wred-policy
policy-map type network-qos pause-policy
policy-map type qos foo
policy-map type qos classify
policy-map type qos cos-based
policy-map type qos no-drop-2
policy-map type qos pfc-tor-port
```
## **Running Scripts with Embedded Event Manager**

On Cisco Nexus switches, Embedded Event Manager (EEM) policies support Python scripts.

The following example shows how to run a Python script as an EEM action:

• An EEM applet can include a Python script with an action command.

```
switch# show running-config eem
!Command: show running-config eem
!Running configuration last done at: Thu Jun 25 15:29:38 2020
!Time: Thu Jun 25 15:33:19 2020
version 9.3(5) Bios:version 07.67
event manager applet a1
 event cli match "show clock"
 action 1 cli python bootflash:pydate.py
switch# show file logflash:vdc_1/event_archive_1 | last 33
eem event time:06/25/2020,15:34:24 event type:cli event id:24 slot:active(1) vdc
:1 severity:minor applets:a1
eem param info:command = "exshow clock"
Starting with policy a1
stty: standard input: Inappropriate ioctl for device
Executing the following commands succeeded:
         python bootflash:pydate.py
Completed executing policy a1
Event Id:24 event type:10241 handling completed
```
• You can search for the action that is triggered by the event in the log file by running the **show file** *logflash*:*event\_archive\_1* command.

```
switch# show file logflash:event_archive_1 | last 33
```
eem event time:05/01/2011,19:40:28 event type:cli event id:8 slot:active(1)

```
vdc:1 severity:minor applets:a1
eem param info:command = "exshow clock"
Starting with policy a1
Python
2011-05-01 19:40:28.644891
Executing the following commands succeeded:
         python bootflash:pydate.py
PC VSH CMD TLV(7679) with q
```
# **Python Integration with Cisco NX-OS Network Interfaces**

On Cisco Nexus switches, Python is integrated with the underlying Cisco NX-OS network interfaces. You can switch from one virtual routing context to another by setting up a context through the cisco.vrf.set\_global\_vrf() API.

The following example shows how to retrieve an HTML document over the management interface of a device. You can also establish a connection to an external entity over the in-band interface by switching to a desired virtual routing context.

```
switch# python
Python 2.7.5 (default, Oct 8 2013, 23:59:43)
[GCC 4.6.3] on linux2
Type "help", "copyright", "credits" or "license" for more information.
>>> import urllib2
>>> from cisco.vrf import *
>>> set global vrf('management')
>>> page=urllib2.urlopen('http://172.23.40.211:8000/welcome.html')
>>> print page.read()
Hello Cisco Nexus 9000
>>>
>>> import cisco
>>> help(cisco.vrf.set qlobal vrf)
Help on function set global vrf in module cisco.vrf:
set global vrf(vrf)
   Sets the global vrf. Any new sockets that are created (using socket.socket)
   will automatically get set to this vrf (including sockets used by other
   python libraries).
   Arguments:
        vrf: VRF name (string) or the VRF ID (int).
   Returns: Nothing
>>>
```
## **Cisco NX-OS Security with Python**

Cisco NX-OS resources are protected by the Cisco NX-OS Sandbox layer of software and by the CLI role-based access control (RBAC).

All users who are associated with a Cisco NX-OS network-admin or dev-ops role are privileged users. Users who are granted access to Python with a custom role are regarded as nonprivileged users. Nonprivileged users have limited access to Cisco NX-OS resources, such as the file system, guest shell, and Bash commands. Privileged users have greater access to all the resources of Cisco NX-OS.

### **Examples of Security and User Authority**

The following example shows how a privileged user runs commands:

```
switch# python
Python 2.7.5 (default, Oct 8 2013, 23:59:43)
[GCC 4.6.3] on linux2
Type "help", "copyright", "credits" or "license" for more information.
>>> import os
>>> os.system('whoami')
admin
\cap>>> f=open('/tmp/test','w')
>>> f.write('hello from python')
>>> f.close()
>>> r=open('/tmp/test','r')
>>> print r.read()
hello from python
>>> r.close()
```
#### Python 3 example.

The following example shows a nonprivileged user being denied access:

```
switch# python
Python 2.7.5 (default, Oct 8 2013, 23:59:43)
[GCC 4.6.3] on linux2
Type "help", "copyright", "credits" or "license" for more information.
>>> import os
>>> os.system('whoami')
system(whoami): rejected!
-1
>>> f=open('/tmp/test','r')
Permission denied. Traceback (most recent call last):
 File "<stdin>", line 1, in <module>
IOError: [Errno 13] Permission denied: '/tmp/test'
>>>
```
RBAC controls CLI access based on the login user privileges. A login user's identity is given to Python that is invoked from the CLI shell or from Bash. Python passes the login user's identity to any subprocess that is invoked from Python.

The following is an example for a privileged user:

```
>>> from cli import *
>>> cli('show clock')
'Warning: No NTP peer/server configured. Time may be out of sync.\n15:39:39.513 UTC Thu Jun
25 2020\nTime source is NTP\n'
>>> cli('configure terminal ; vrf context myvrf')
''
>>> clip('show running-config l3vm')
!Command: show running-config l3vm
!Running configuration last done at: Thu Jun 25 15:39:49 2020
!Time: Thu Jun 25 15:39:55 2020
version 9.3(5) Bios:version 07.67
interface mgmt0
 vrf member management
vrf context blue
vrf context management
```

```
vrf context myvrf
```
The following is an example for a nonprivileged user:

```
>>> from cli import *
>>> cli('show clock')
'11:18:47.482 AM UTC Sun May 08 2011\n'
>>> cli('configure terminal ; vrf context myvrf2')
Traceback (most recent call last):
 File "<stdin>", line 1, in <module>
  File "/isan/python/scripts/cli.py", line 20, in cli
   raise cmd_exec_error(msg)
errors.cmd_exec_error: '% Permission denied for the role\n\nCmd exec error.\n'
```
The following example shows an RBAC configuration:

```
switch# show user-account
user:admin
        this user account has no expiry date
       roles:network-admin
user:pyuser
        this user account has no expiry date
        roles:network-operator python-role
switch# show role name python-role
```
### **Example of Running Script with Scheduler**

The following example shows a Python script that is running the script with the scheduler feature:

```
#!/bin/env python
from cli import *
from nxos import *
import os
switchname = cli("show switchname")
try:
   user = os.environ['USER']
except:
   user = "No user"
   pass
msg = user + " ran " + file + " on : " + switchnameprint msg
py_syslog(1, msg)
# Save this script in bootflash:///scripts
```
#### Python 3 example.